## WASAPI の設定方法について

Ver.1.00

KS-1HQM 設定マニュアル⑥

本設定マニュアルでは、foobar2000 を使って HQM コンテンツを 96kHz/24bit で再生するための Kernel Streaming の設定方法を説明します。本設定は HQM コンテンツを 96kHz/24bit で再生するために必ず必要 な設定ではありません。PC 環境(機種・OS)や設定内容によっては HQM コンテンツを 96kHz/24bit で再 生しない場合があるため、そのような場合に本設定を行うと効果があります。

## 設定概要:

foobar2000 に WASAPI のコンポーネントを追加します。foo\_out\_wasapi.dll ファイルをインターネットか らダウンロードし、この DLL ファイルを foobar2000 プログラムのコンポーネントフォルダに保存します。

## WASAPI について:

WASAPI は Windows 標準の Audio Engine をバイパスすることができる Windows の API で、foobar2000 に機能の追加ができるコンポーネント(アドオン機能)によって WASAPI の音声出力が可能になります。 WASAPI を使うことで、foobar2000 から出力されたデジタル信号は Audio Engine を経由することなく、 直接 KS-1HQM のオーディオデバイスに送り込むことができます。Windows に起因する音質の劣化等があ った場合、WASAPI の機能を使用することでそれを回避することができます。

[お願い]

foobar2000 は弊社の製品ではございません。HQM コンテンツを再生するための、数種類以上ある PC 用音 楽再生プレイヤの選択肢の一つとして紹介しています。

大変お手数ですが、foobar2000 についての詳細をお知りになりたい場合は、

foobar2000: Support and community (http://www.foobar2000.org/support)

等を参照し、お客様ご自身でお調べいただきますようお願いします。

海外製の foobar2000 の他にも、FLAC 形式の音楽ファイルに対応している音楽再生プレイヤとして、国産 の Lilith( <u>http://www.project9k.jp/</u>)等があります。

- 1. 下記のWEBサイトから Kernel Streaming に必要な foobar2000 用コンポーネントファイルをダウンロ
	- ードします。

[タイトル] foobar2000: Components Repository - WASAPI output support

[URL] http://www.foobar2000.org/components/view/foo\_out\_wasapi

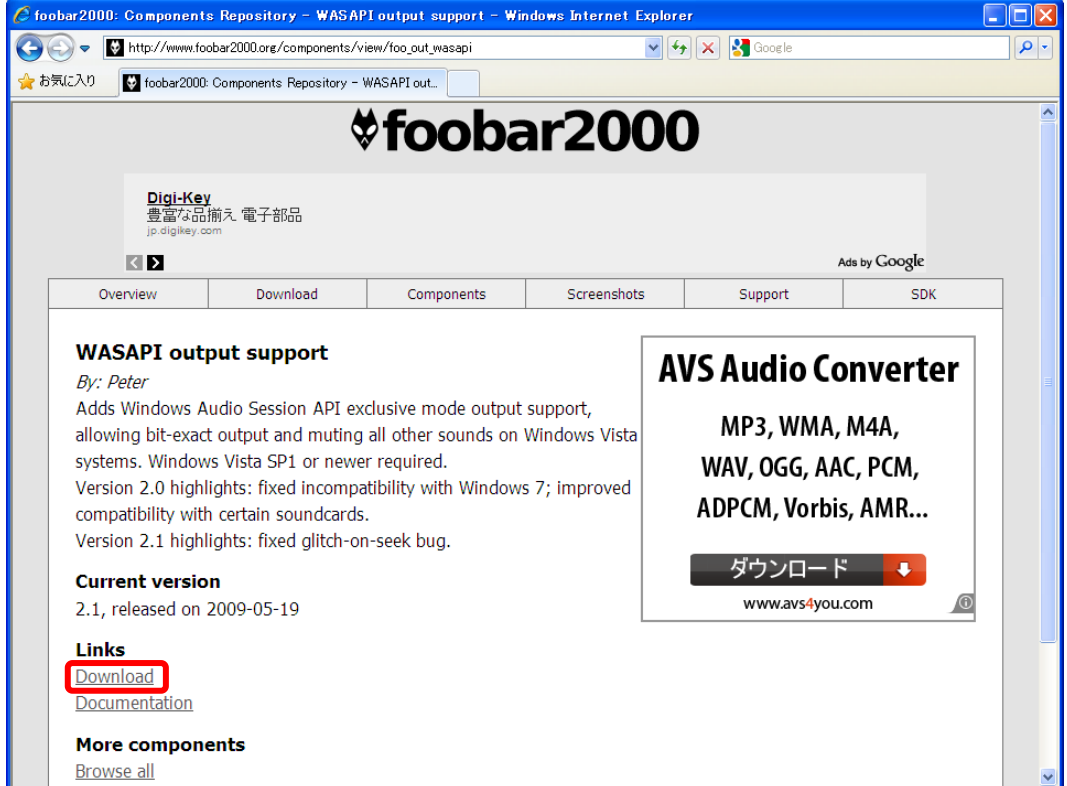

2. 保存した zip ファイルを解凍し"C:¥Program Files¥foobar2000¥Components"フォルダに保存します。

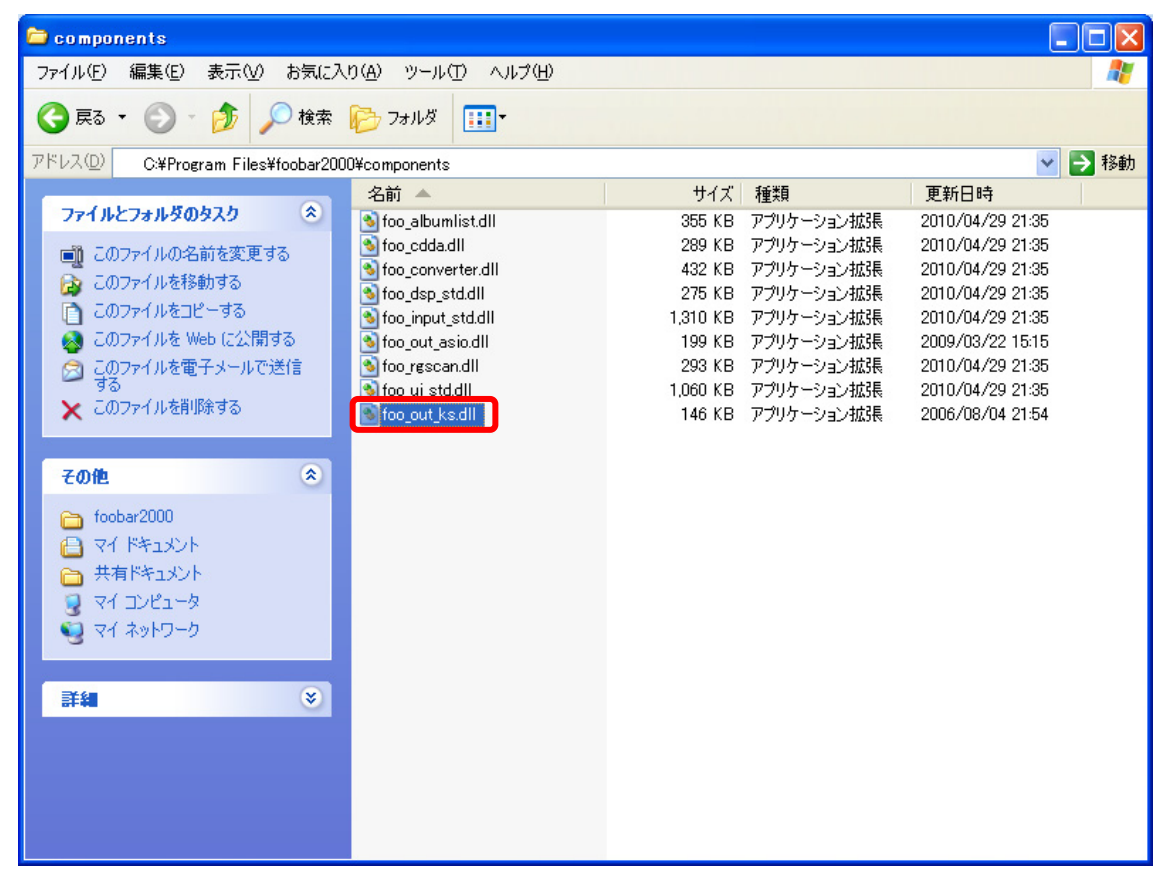

foobar2000 を起動し、[File/ Preferences]を選択します。

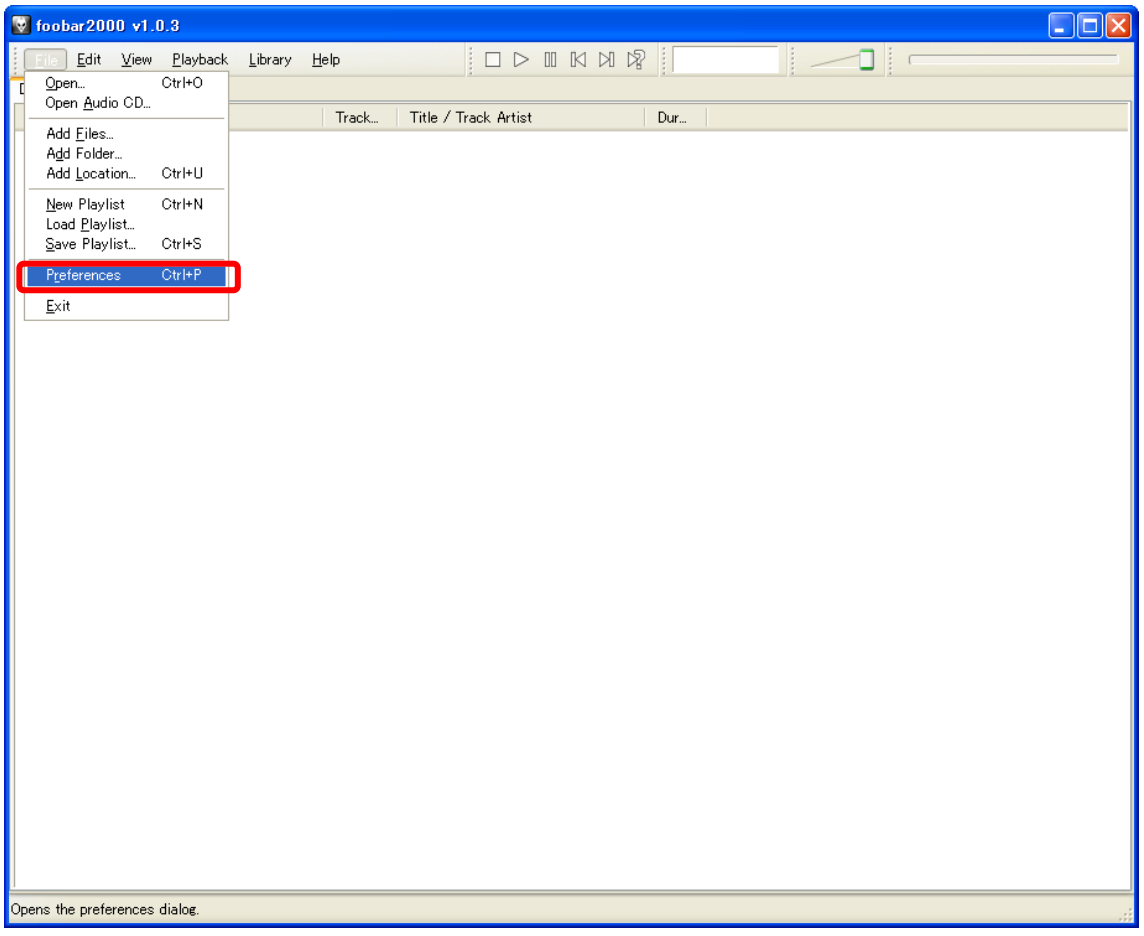

3. Preferences (左メニュ) の Components の Playback 配下の "Output " を開きます。

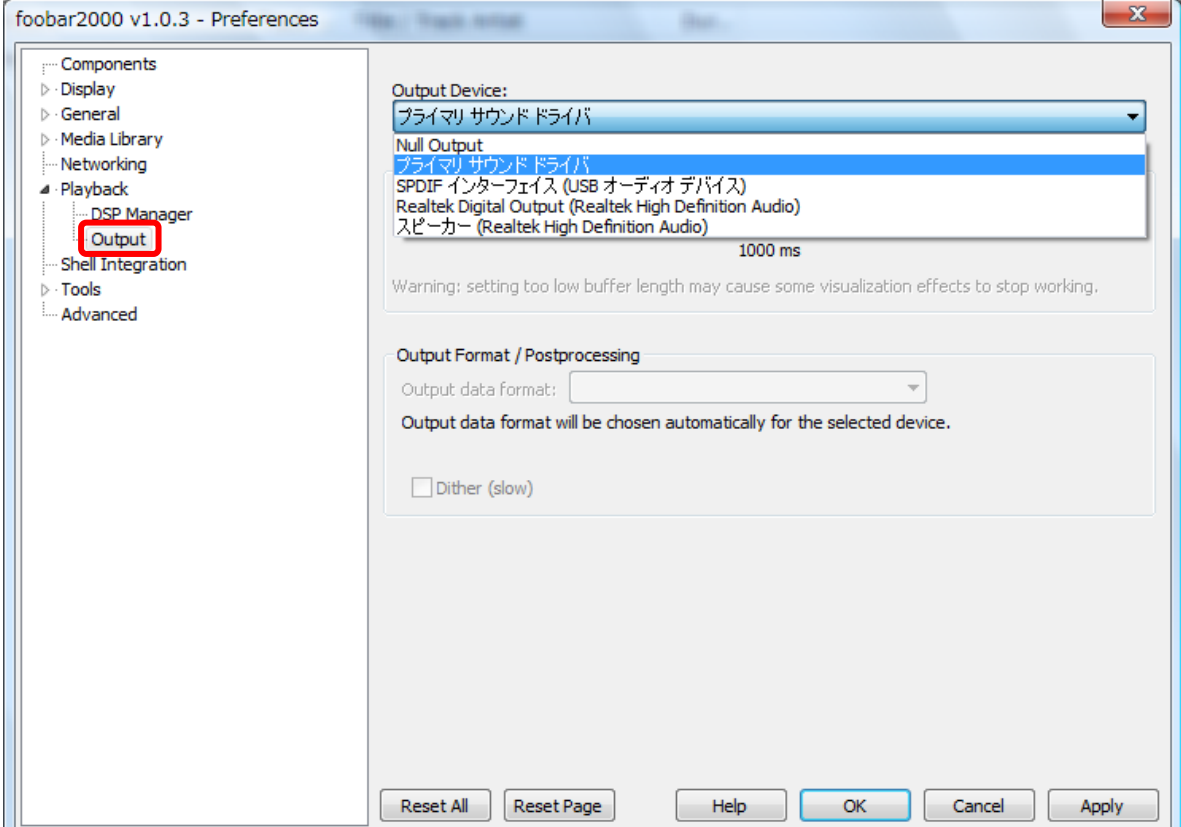

4. "Output Device:"の[WASAPI:SPDIF インターフェイス(USB オーティオデバイス)]を選択し、[OK] を押して設定完了します。

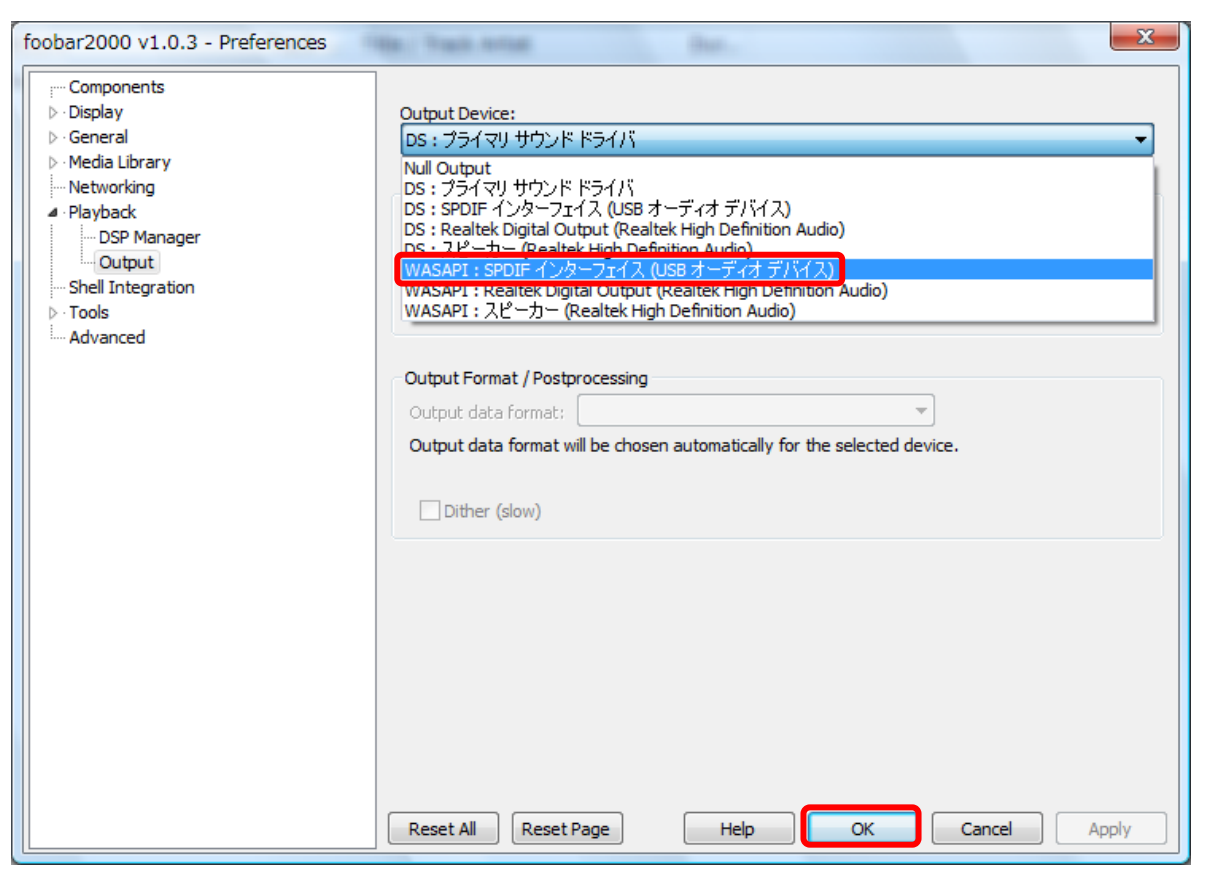

前項までの foobar2000 側の WASAPI の設定に加えて、Windows 側の設定で SPDIF インターフェイス (KS-1HQM のオーディオデバイス)のプロバティの[詳細]タブで、"排他モード"にチェックを入れ ることで、より確実に WASAPI の音声出力が得られます。

※foobar2000 が排他モードで動作している場合は、Windows の警告音等の他の音が鳴らなくなりますの でご注意ください。また、音楽再生プレイヤによっては排他モードに対応していないものもあります。

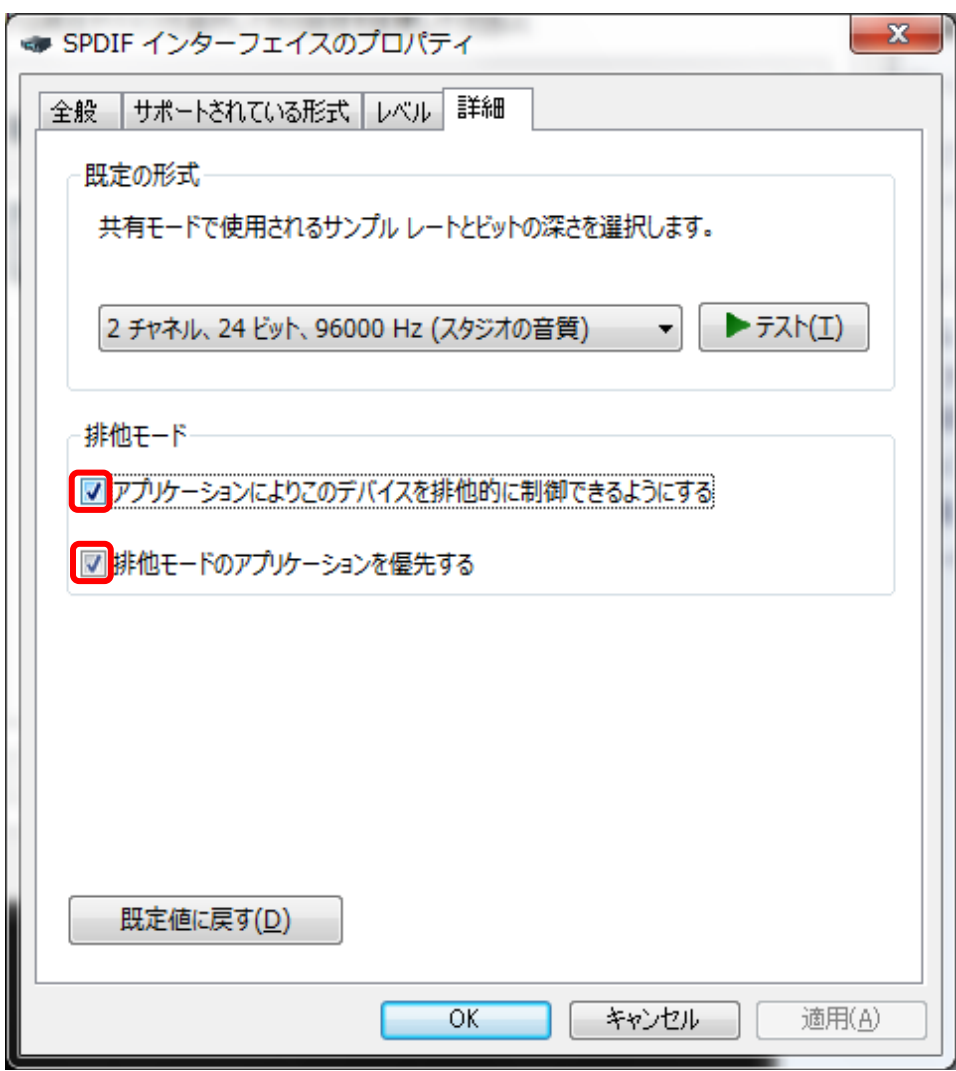